## **DOCUMENTATION / SUPPORT DE FORMATION**

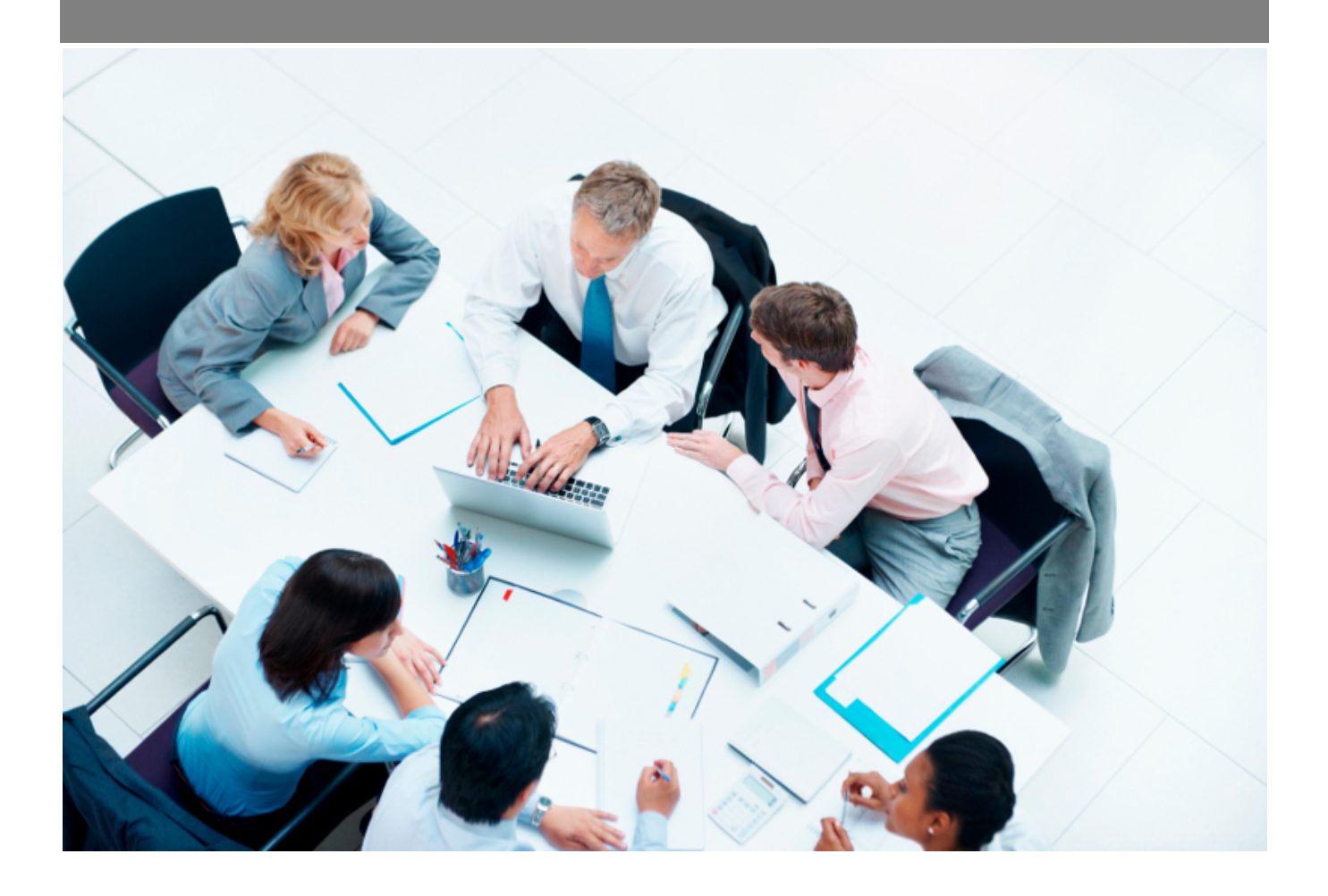

Copyright © Veryswing SAS, Tous droits réservés. VSActivity et VSPortage sont des marques déposées de Veryswing SAS.

## **Table des matières**

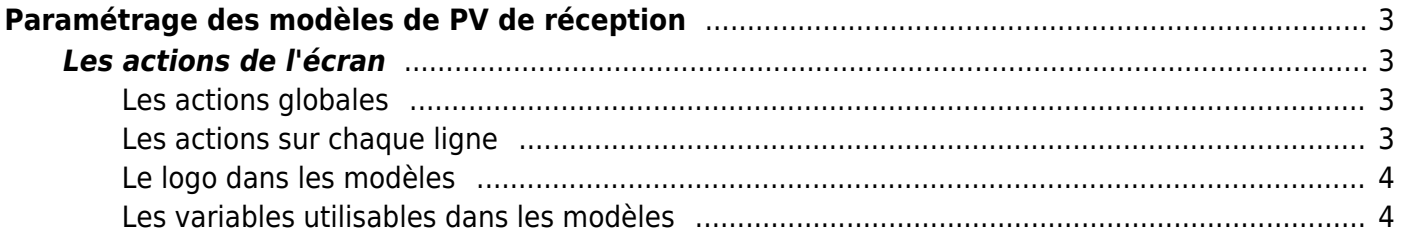

# <span id="page-2-0"></span>**Paramétrage des modèles de PV de réception**

Cet écran vous permet de paramétrer vos modèles de PV de réception : PV de recette d'une échéance projet, feuille d'émargement d'une formation, bon de livraison, etc.

Ces modèles utilisent des fichiers Word de template (\*.docx).

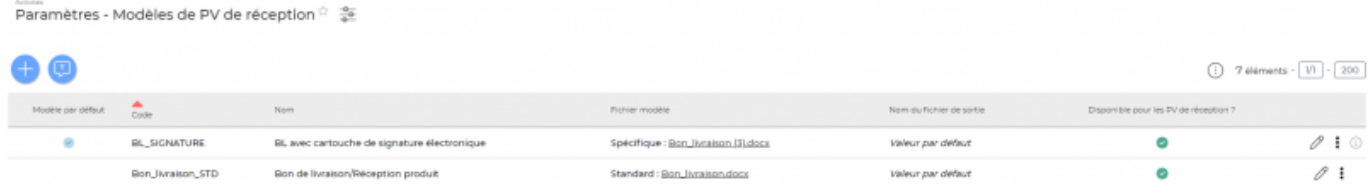

### <span id="page-2-1"></span>**Les actions de l'écran**

#### <span id="page-2-2"></span>**Les actions globales**

**Ajouter un modèle de PV de réception**

Permet d'ajouter un nouveau modèle de PV de réception.

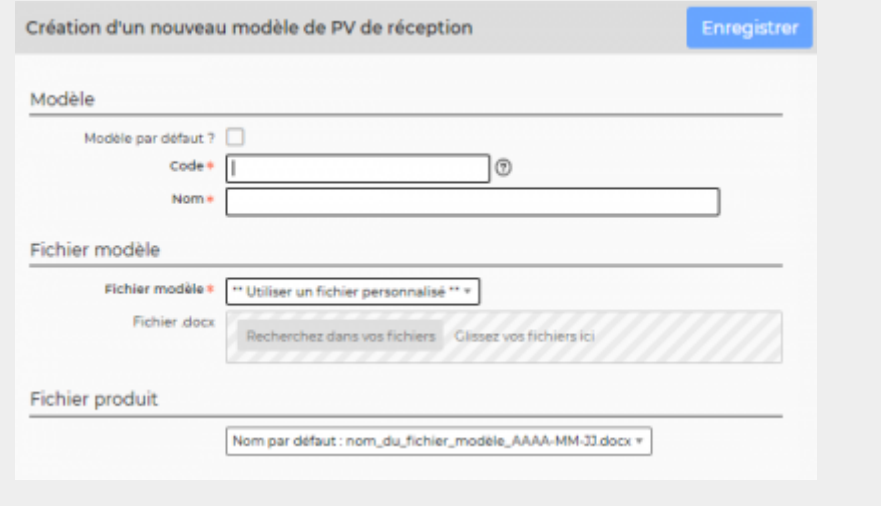

#### <span id="page-2-3"></span>**Les actions sur chaque ligne**

**Mettre à jour le modèle de PV de réception** Permet de modifier le nom, le fichier Word modèle et la composition du nom du fichier généré. *b* ou *Rendre disponible ou indisponible un modèle de PV de réception* Permet de rendre actif ou inactif un modèle de PV de réception dans la gestion des PV de réception. Un modèle inactif ne sera plus disponible dans le choix au niveau d'une échéance (volet d'affaire).

**Copier le modèle de PV de réception**

Permet de dupliquer rapidement un modèle existant sans tout re-paramétrer.

**Supprimer le modèle de PV de réception** Permet supprimer un modèle de PV de réception s'il n'a pas été utilisé.

#### <span id="page-3-0"></span>**Le logo dans les modèles**

Dans les modèles .docx fournis par défaut, un logo d'une taille pas trop grosse est proposé, et endessous il y a une ligne de code pour que l'application puisse remplacer ce logo dynamiquement par le logo de l'entité concernée. Ligne de code sous le logo par défaut : *[onshow.entity\_logo;ope=changepic;from='[val]';default=current;adjust]*

La taille du logo est conditionnée par la taille du logo mis par défaut dans le Word. Si une taille plus importante (ou plus petite) de logo pour l'entité est souhaitée, il suffit :

- Liste à puced'ouvrir le .docx
- d'étirer le logo par défaut pour augmenter sa taille (ou diminuer sa taille)
- d'enregistrer le .docx
- de mettre à jour le modèle en attachement le .docx mis à jour

#### <span id="page-3-1"></span>**Les variables utilisables dans les modèles**

Les variables sont écrites entre crochets dans les fichiers modèles .docx. Exemple : [onshow.entity\_name]

**Règles de syntaxe** block=w:tr indique que c'est une ligne d'un tableau et que chaque valeur d'un tableau placé sur la ligne sera répété sur autant de lignes qu'il y a d'éléments dans le tableau. block=begin;comm=w:p indique le début d'une rupture de page de type portrait. Le tableau de donnée placé devant indique qu'il y aura un saut de page à chaque nouvel élément du tableau. block=end;comm=w:p indique la fin de la boucle de saut de page.

#### **Variables génériques** onshow.date\_now : date du jour (jj/mm/aaaa)

**Informations générales** onshow.customer : nom du client onshow.order\_code : référence interne de l'affaire onshow.order\_customer\_code : référence client du volet de l'affaire onshow.order\_title : objet de l'affaire onshow.order\_description : description de l'affaire onshow.order tab title : titre du volet de l'affaire onshow.order tab description : description du volet de l'affaire

**L'échéance concernée** onshow.schedule\_description : description de l'échéance onshow.schedule\_date : date de l'échéance onshow.schedule\_delivery\_date : date de livraison onshow.schedule\_delivery\_mode : mode de livraison onshow.receipt details : détails (description et éventuels numéros de série qui auraient été saisis)

#### **Entité**

onshow.entity\_logo : logo de l'entité onshow.entity\_name : nom de l'entité onshow.entity legal name : raison sociale de l'entité onshow.entity\_address : adresse complète de l'entité onshow.entity city : ville de l'adresse de l'entité onshow.entity\_tel : numéro de téléphone onshow.entity fax : numéro de fax onshow.entity\_legal\_status : forme juridique onshow.entity\_capital : capital onshow.entity\_siret : numéro Siret onshow.entity\_siren : numéro Siren onshow.entity\_rcs : RCS complet onshow.entity\_activity\_code : code de l'activité (APE) onshow.entity\_activity\_description : description de l'activité onshow.entity\_eurotax : numéro de TVA intra-communautaire onshow.entity\_code : code de l'entité onshow.entity\_accounting\_code : code comptable de l'entité onshow.line\_of\_entity\_info : informations légales de l'entité onshow.line\_of\_entity\_info\_with\_address : informations légales et adresse de l'entité